# How To: Install R and the *psych* package

William Revelle Department of Psychology Northwestern University

January 3, 2024

# **Contents**

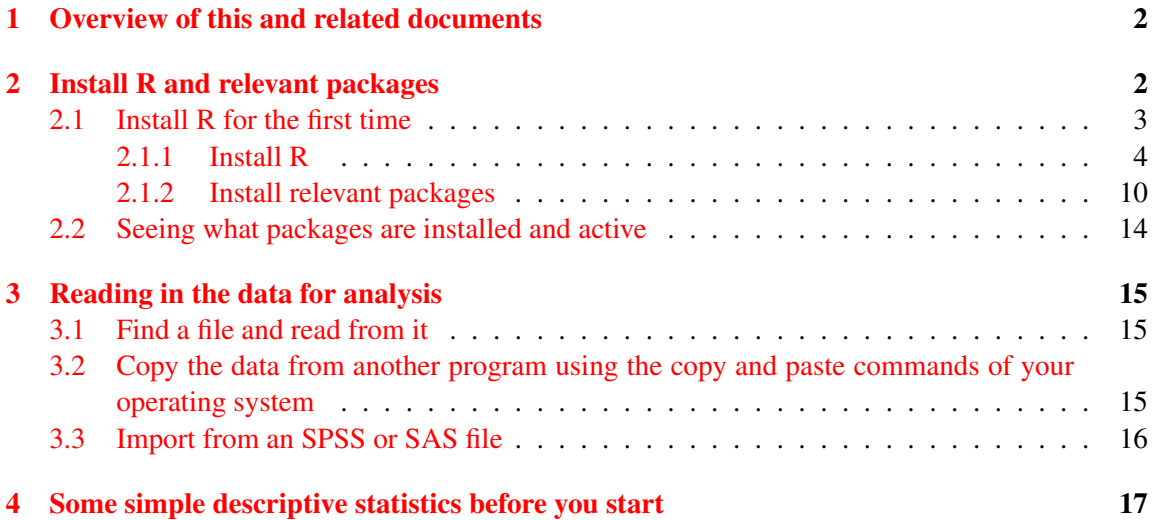

# <span id="page-1-0"></span>1 Overview of this and related documents

R is the lingua franca of statistics

R is an open source project guided by about 40 developers from around the world and is a framework for statistical analysis. In addition to core R there are at least 20,000 contributed packages that are meant for specific tasks. The *psych* package is one of these packages. It may be seen as a Swiss Army knife: not the best tool for anything, but a useful tool for many things.

To do basic and advanced personality and psychological research using R is not as complicated as some think. This is one of a set of "How To" to do various things using R [\(R Core Team,](#page-18-0) [2023\)](#page-18-0), particularly using the *psych* [\(Revelle,](#page-18-1) [2024\)](#page-18-1) package.

The current list of How To's includes:

- 1. An [introduction](https://personality-project.org/r/psych/intro.pdf) (vignette) of the *psych* package
- 2. An [overview](https://personality-project.org/r/psych/overview.pdf) (vignette) of the *psych* package
- 3. [Installing](https://personality-project.org/r/psych/HowTo/getting_started.pdf) R and some useful packages
- 4. Using R and the *psych* package to find *[omega](https://personality-project.org/r/psych/HowTo/omega.pdf)<sup>h</sup>* and ω*<sup>t</sup>* .
- 5. Using R and the *psych* for [factor analysis](https://personality-project.org/r/psych/HowTo/factor.pdf) and principal components analysis.
- 6. Using the scoreItems function to find [scale scores and scale statistics.](https://personality-project.org/r/psych/HowTo/scoring.pdf)
- 7. Using mediate and lmCor to do [mediation, moderation and regression analysis.](https://personality-project.org/r/psych/HowTo/mediation.pdf)

By following these simple guides, you soon will be able to do such things as find  $\omega_h$  by issuing just three lines of code: **R code**

```
library(psych)
my.data <- read.clipboard()
omega(my.data)
```
The resulting output will be both graphical and textual.

This guide helps the naive R user to issue those three lines. Be careful, for once you start using R, you will want to do more.

## <span id="page-1-1"></span>2 Install R and relevant packages

To use R obviously requires installing R on your computer. This is very easy to do (see section [2.1.1\)](#page-3-0) and needs to be done once.

The power of R is in the supplemental *packages*. There are at least 20,249 packages that have been contributed to the R project. To do any of the analyses discussed in these "How To's", you will need to install the package *psych* [\(Revelle,](#page-18-1) [2024\)](#page-18-1). To do factor analyses or principal component analyses you will also need the *GPArotation* [\(Bernaards and Jennrich,](#page-18-2) [2005\)](#page-18-2) package. With these two packages, you will be be able to find ω*<sup>h</sup>* using Exploratory Factor Analysis. If you want to estimate ω*<sup>h</sup>* using Confirmatory Factor Analysis, you will also need to add the *lavaan* [\(Rosseel,](#page-18-3) [2012\)](#page-18-3) package. To use *psych* to create simulated data sets, you also need the *mnormt* [\(Azzalini and](#page-18-4) [Genz,](#page-18-4) [2016\)](#page-18-4) package. For a more complete installation of a number of psychometric packages, you can install and activate a package (*ctv*) that installs a large set of psychometrically relevant packages. As is true for R, you will need to install packages just once.

#### <span id="page-2-0"></span>2.1 Install R for the first time

- 1. Download from R Cran (<https://cran.r-project.org/>) (see section [2.1.1\)](#page-3-0)
	- Choose appropriate operating system and download compiled R
- 2. Install R (current version is 4.3.2)
- 3. Start R.

Note that the R prompt  $>$  starts off every line. This is R's way of indicating that it wants input. In addition, note that almost all commands start and finish with parentheses.

4. Add useful packages (just need to do this once) (see section [2.1.2\)](#page-9-0)

```
R code
install.packages("psych",dependencies=TRUE) #the minimum requirement or
install.packages(c("psych","GPArotation"),dependencies=TRUE) #required for factor analysis
```
(a) or if you want to do CFA

**R code**

**install.packages(c("psych","lavaan"), dependencies=TRUE)**

(b) or if you want to install the psychometric task views using the *ctv* package [\(Zeileis](#page-18-5) [et al.,](#page-18-5) [2023\)](#page-18-5).

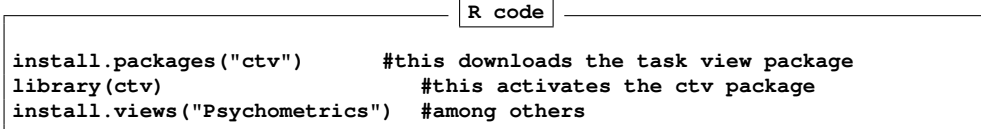

- 5. Take a 5 minute break while the packages are loaded.
- 6. Activate the package(s) you want to use (e.g., *psych*) **R code**

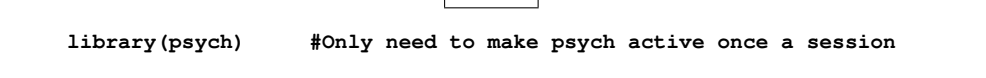

*psych* will automatically activate the other packages it needs, as long as they are installed. Note that *psych* is updated roughly quarterly, the current version is 2.4.1

7. Use R

#### <span id="page-3-0"></span>2.1.1 Install R

First go to the [Comprehensive R Archive Network \(CRAN\)](http://cran.r-project.org) at [http://cran.r-project.](http://cran.r-project.org) [org](http://cran.r-project.org): (Figure [1\)](#page-4-0)

Choose your operating system and then download and install the appropriate version

For a PC: (Figure [2\)](#page-5-0)

Download and install the appropriate version – Mac, PC or Unix/Linux

Starting R on a PC.

Once you have installed R you probably will want to download and install the [R Studio](https://posit.co) (now known as Posit) program. It is a very nice interface for PCs and Macs that combines four windows into one screen.

When using a PC, RStudio is very helpful. (Many like it for Macs as well).

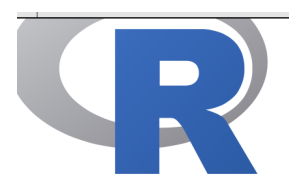

 $CRAN$ **Mirrors What's new?** Search **CRAN Team** 

 $1$ *bout R* <u> E Homepage</u> **The R Journal** 

*software* <u>**R** Sources</u> **Rinaries Packages Task Views Other** 

**Documentation Manuals HOS Contributed** 

**Donations Donate** 

The Comprehensive R Archive Network

Download and Install R

Precompiled binary distributions of the base system and contributed packages, **Windows and Mac** users most likely want one of these versions of R:

- Download R for Linux (Debian, Fedora/Redhat, Ubuntu)
- Download R for macOS
- Download R for Windows

 $\mathbb R$  is part of many Linux distributions, you should check with your Linux package management system in addition to the link above.

Source Code for all Platforms

Windows and Mac users most likely want to download the precompiled binaries listed in the upper box, not the source code. The sources have to be compiled before you can use them. If you do not know what this means, you probably do not want to do it!

- The latest release  $(2023-10-31)$ , Eye Holes)  $R-4.3.2. \text{tar.gz}$ , read what's new in the latest version.
- Sources of **R** alpha and beta releases (daily snapshots, created only in time periods before a planned release).
- Daily snapshots of current patched and development versions are available here. Please read about new features and bug fixes before filing corresponding feature requests or bug reports.
- Source code of older versions of R is available here.
- Contributed extension packages

### Questions About R

• If you have questions about R like how to download and install the software, or what the license terms are, please read our answers to frequently asked questions before you send an email.

<span id="page-4-0"></span>Figure 1: The basic CRAN window allows you choose your operating system. Comprehensive R Archive Network (CRAN) is found at http://cran.r-project.org:

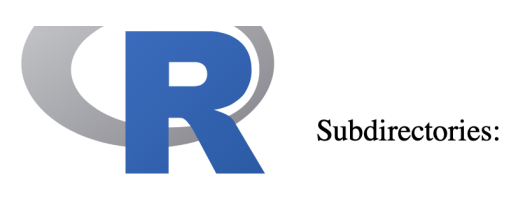

# R for Windows

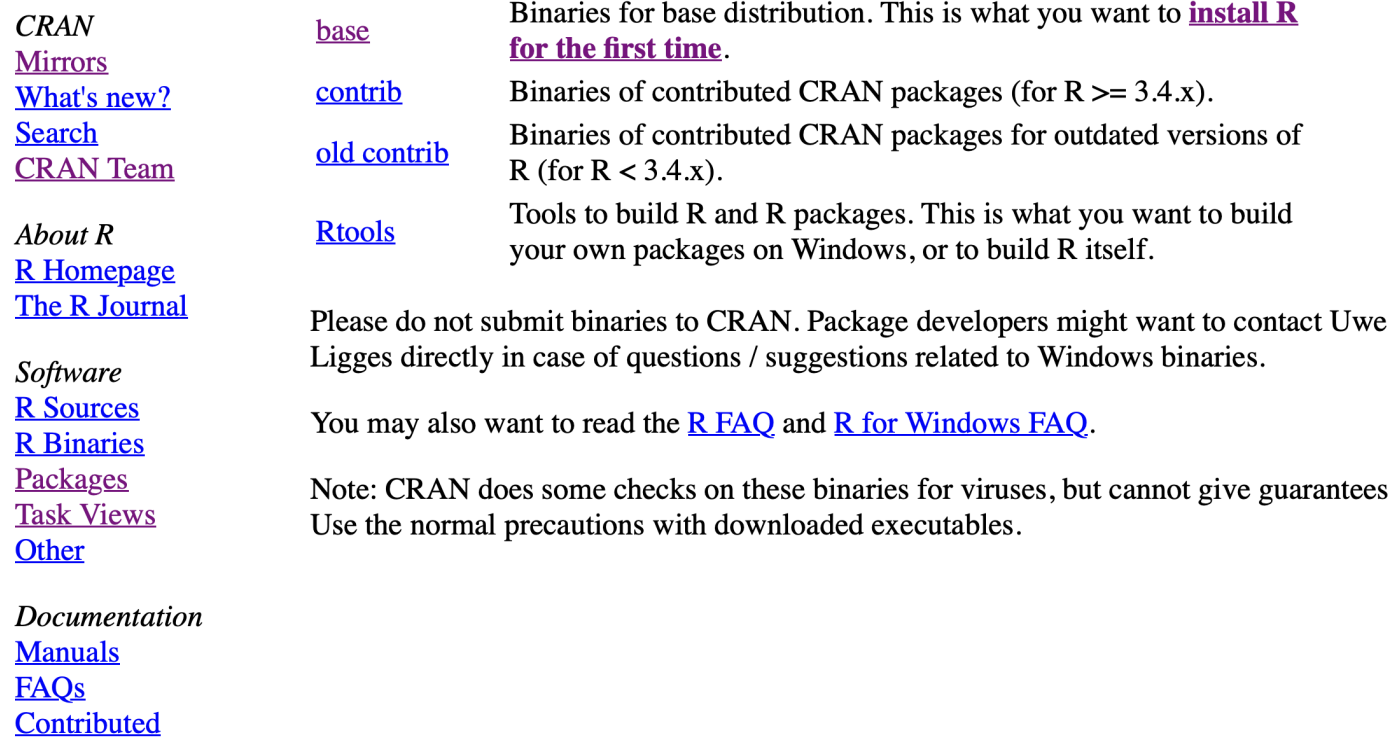

<span id="page-5-0"></span>Figure 2: On a PC you want to choose the base system

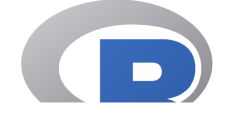

**CRAN Mirrors** What's new? **Search CRAN Team** 

About R **R** Homepage The R Journal

Software **R** Sources **R** Binaries Packages **Task Views** Other

Documentation **Manuals FAQs** Contributed

#### R-4.2.3 for Windows

Download R-4.2.3 for Windows (77 megabytes, 64 bit)

**README** on the Windows binary distribution New features in this version

This build requires UCRT, which is part of Windows since Windows 10 and Windows Server 2016. On older systems, UCRT has to be installed manually from here.

If you want to double-check that the package you have downloaded matches the package distributed by CRAN, you ca compare the md5sum of the .exe to the fingerprint on the master server.

Frequently asked questions

- Does R run under my version of Windows?
- How do I update packages in my previous version of R?

Please see the R FAQ for general information about R and the R Windows FAQ for Windows-specific information.

Other builds

- A pre-release version for the forthcoming  $R-4.3.0$  is available.
- Patches to this release are incorporated in the r-patched snapshot build.
- A build of the development version (which will eventually become the next major release of R) is available in the devel snapshot build.
- Previous releases

Note to webmasters: A stable link which will redirect to the current Windows binary release is <CRAN MIRROR>/bin/windows/base/release.html

Last change: 2023-03-16

Figure 3: Download the Windows version

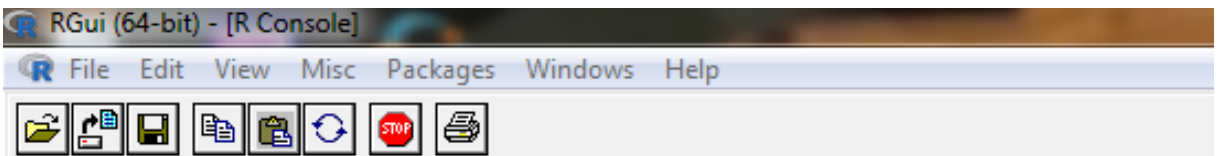

R version 3.3.0 (2016-05-03) -- "Supposedly Educational" Copyright (C) 2016 The R Foundation for Statistical Computing Platform: x86 64-w64-mingw32/x64 (64-bit)

R is free software and comes with ABSOLUTELY NO WARRANTY. You are welcome to redistribute it under certain conditions. Type 'license()' or 'licence()' for distribution details.

Natural language support but running in an English locale

```
R is a collaborative project with many contributors.
Type 'contributors()' for more information and
'citation()' on how to cite R or R packages in publications.
```
Type 'demo()' for some demos, 'help()' for on-line help, or 'help.start()' for an HTML browser interface to help. Type  $'q()$ ' to quit R.

> I

Figure 4: The startup screen for a PC (without R Studio) – older version of a PC

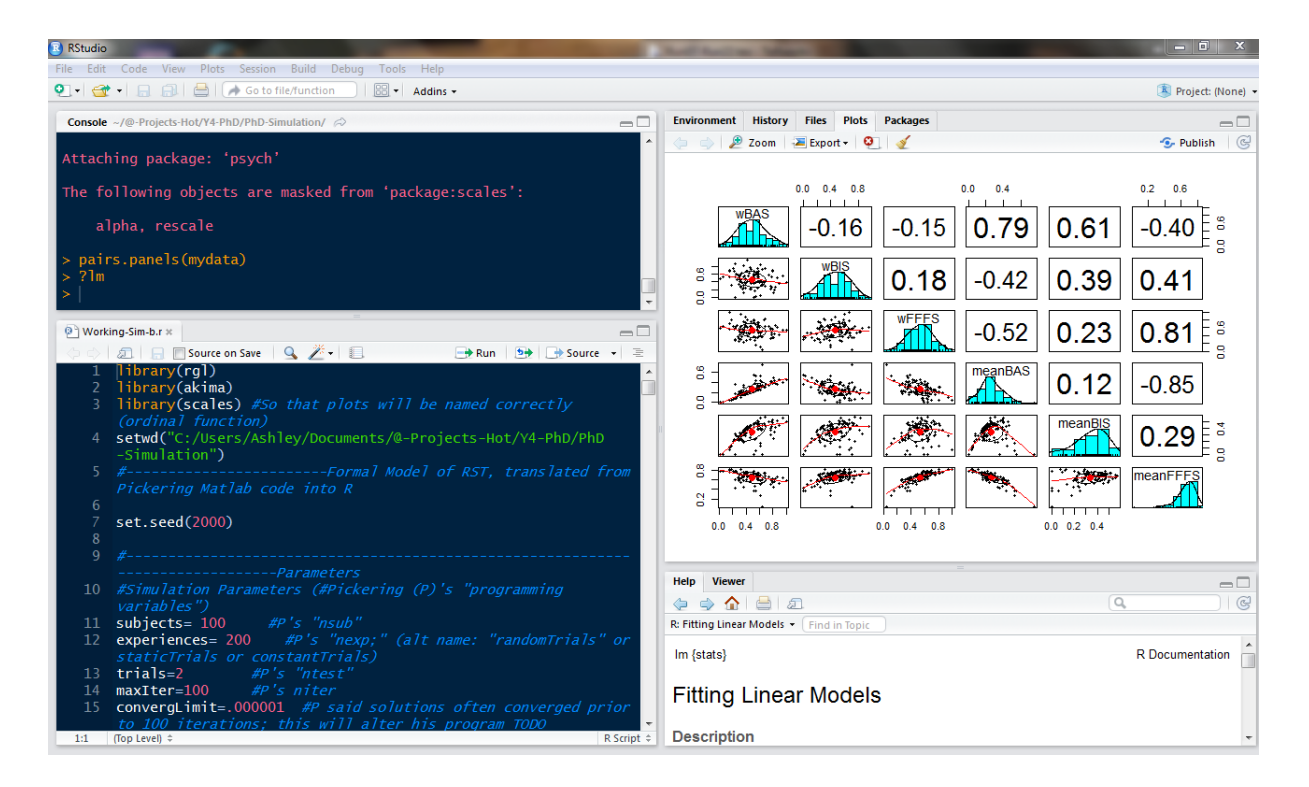

Figure 5: Using R Studio on a PC. The four windows are for your notes, the system console, graphics, and the help windows. The color choice is optional. Older version of a pc

Start up R and get ready to play (Mac version).

```
R version 4.3.2 (2023-10-31) -- "Eye Holes"
Copyright (C) 2023 The R Foundation for Statistical Computing
Platform: aarch64-apple-darwin20 (64-bit)
R is free software and comes with ABSOLUTELY NO WARRANTY.
You are welcome to redistribute it under certain conditions.
Type 'license()' or 'licence()' for distribution details.
  Natural language support but running in an English locale
R is a collaborative project with many contributors.
Type 'contributors()' for more information and
'citation()' on how to cite R or R packages in publications.
Type 'demo()' for some demos, 'help()' for on-line help, or
'help.start()' for an HTML browser interface to help.
Type 'q()' to quit R.
[R.app GUI 1.80 (8281) aarch64-apple-darwin20]
[Workspace restored from /Users/WR/.RData]
[History restored from /Users/WR/.Rapp.history]
```
#### <span id="page-9-0"></span>2.1.2 Install relevant packages

Once R is installed on your machine, you still need to install a few relevant "packages". Packages are what make R so powerful, for they are special sets of functions that are designed for one particular application. In the case of the *psych* package, this is an application for doing the kind of basic data analysis and psychometric analysis that psychologists and many others find particularly useful.

You may either install the minimum set of packages necessary to do the analysis using an Exploratory Factor Analysis (EFA) approach (recommended) or a few more packages to do both an EFA and a CFA approach. It is also possible to add many psychometrically relevant packages all at once by using the "task views" approach. A particularly powerful package is the *lavaan* [\(Rosseel,](#page-18-3) [2012\)](#page-18-3) package for doing structural equation modeling. Another useful one is the *sem* pacakge [\(Fox](#page-18-6) [et al.,](#page-18-6) [2013\)](#page-18-6).

Install the minimum set This may be done by typing into the console or using menu options (e.g., the Package Installer underneath the Packages and Data menu).

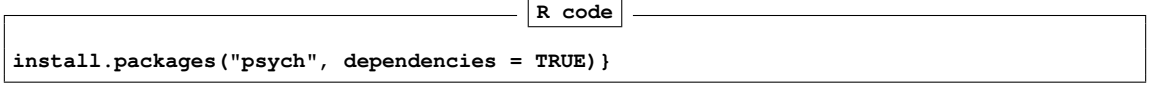

**Install a few more packages** If you want some more functionality for some of the more advanced statistical procedures (e.g.,  $\omega$ s omegaSem) you will need to install a few more packages (e.g., *lavaan*.

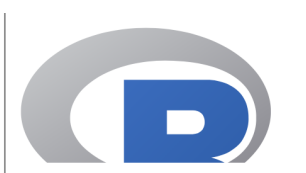

**CRAN** 

**Mirrors** What's new?

**Search** 

About  $R$ **R** Homepage

Software

**R** Sources

**R** Binaries **Packages** 

**CRAN** Team

The R Journal

R for macOS

This directory contains binaries for the base distribution and of R and packages to run on macOS. R and package binaries for R versions older than 4.0.0 are only available from th CRAN archive so users of such versions should adjust the CRAN mirror setting (https://cran-archive.r-project.org) accordingly.

Note: Although we take precautions when assembling binaries, please use the normal precautions with downloaded executables.

R 4.3.2 "Eye Holes" released on 2023/10/31

Please check the integrity of the downloaded package by checking the signature: pkgutil --check-signature R-4.3.2.pkg in the Terminal application. If Apple tools are not avaiable you can check the SHA1 checksum of the downloaded image: openssl shal R-4.3.2.pkg

Latest release:

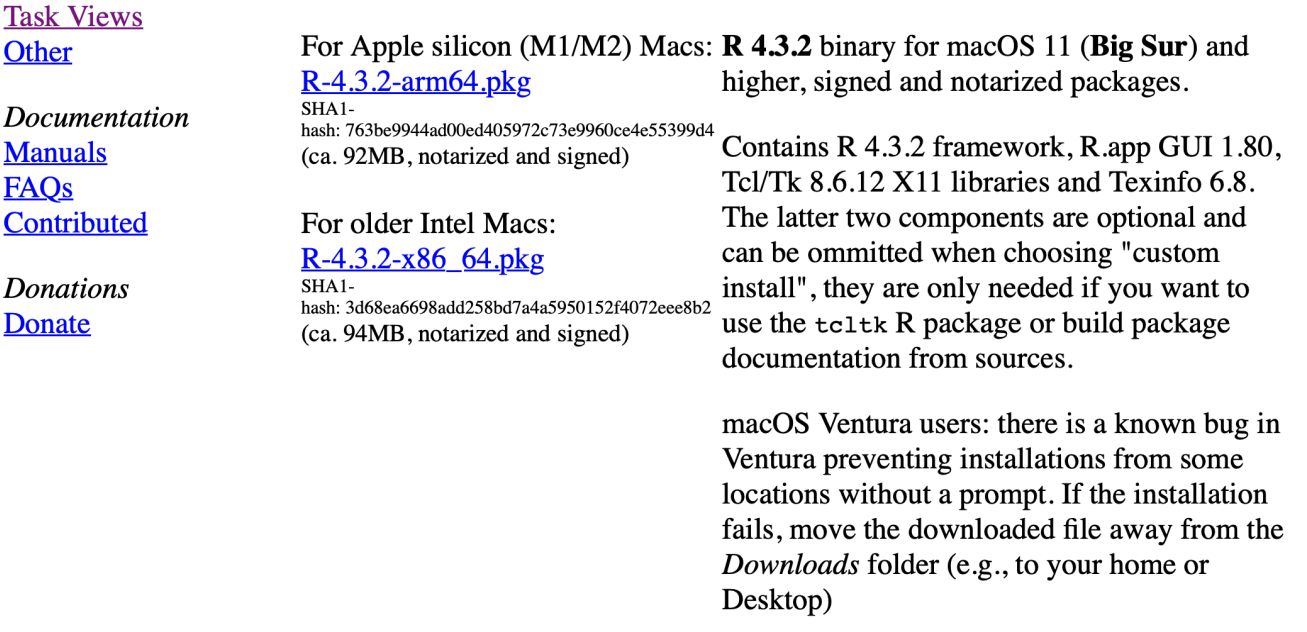

Figure 6: For the Mac, you want to choose the latest version which includes the GUI as well as the 32 and 64 bit versions.

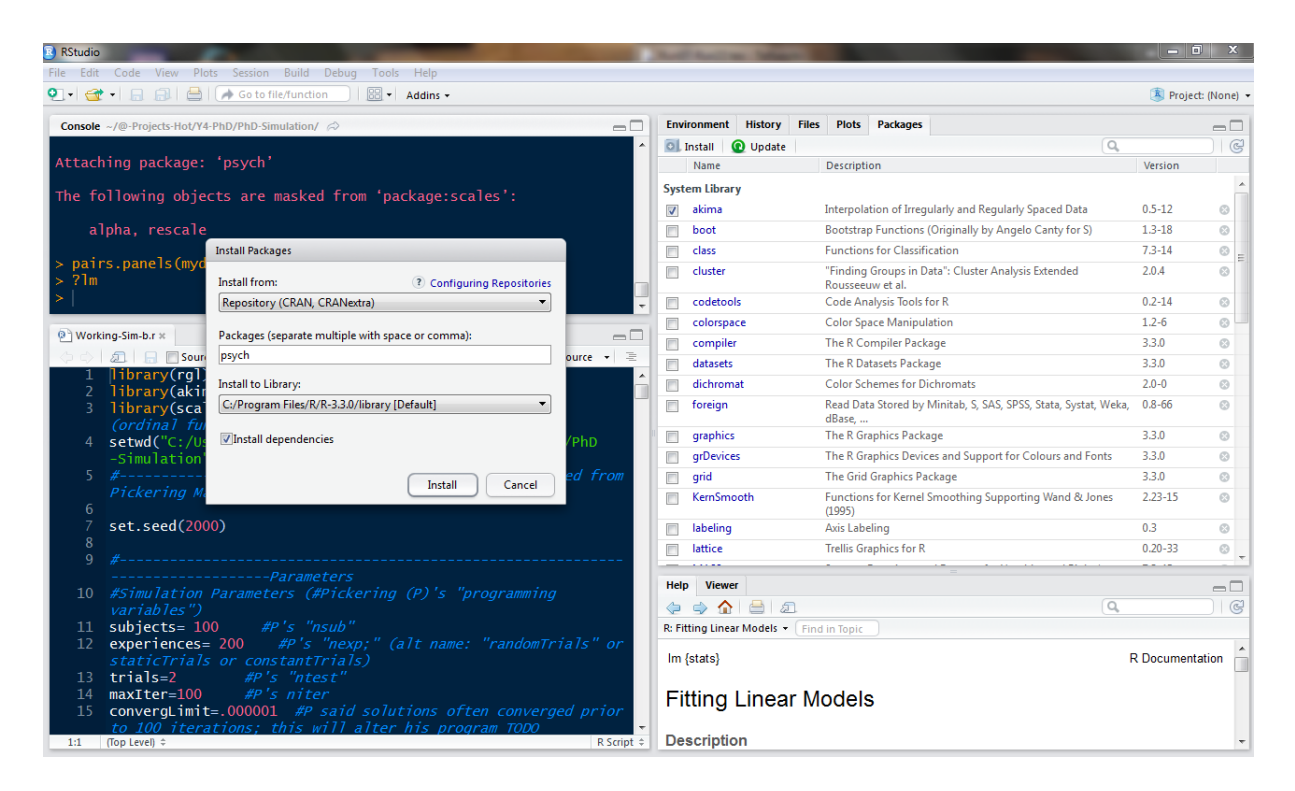

Figure 7: Installing packages using R studio on a PC. Use the install menu option. The right hand window is showing the installed packeges. The Install Packages menu option allows you to search CRAN for the desired packages. Note that the Install Dependencies option has been checked.

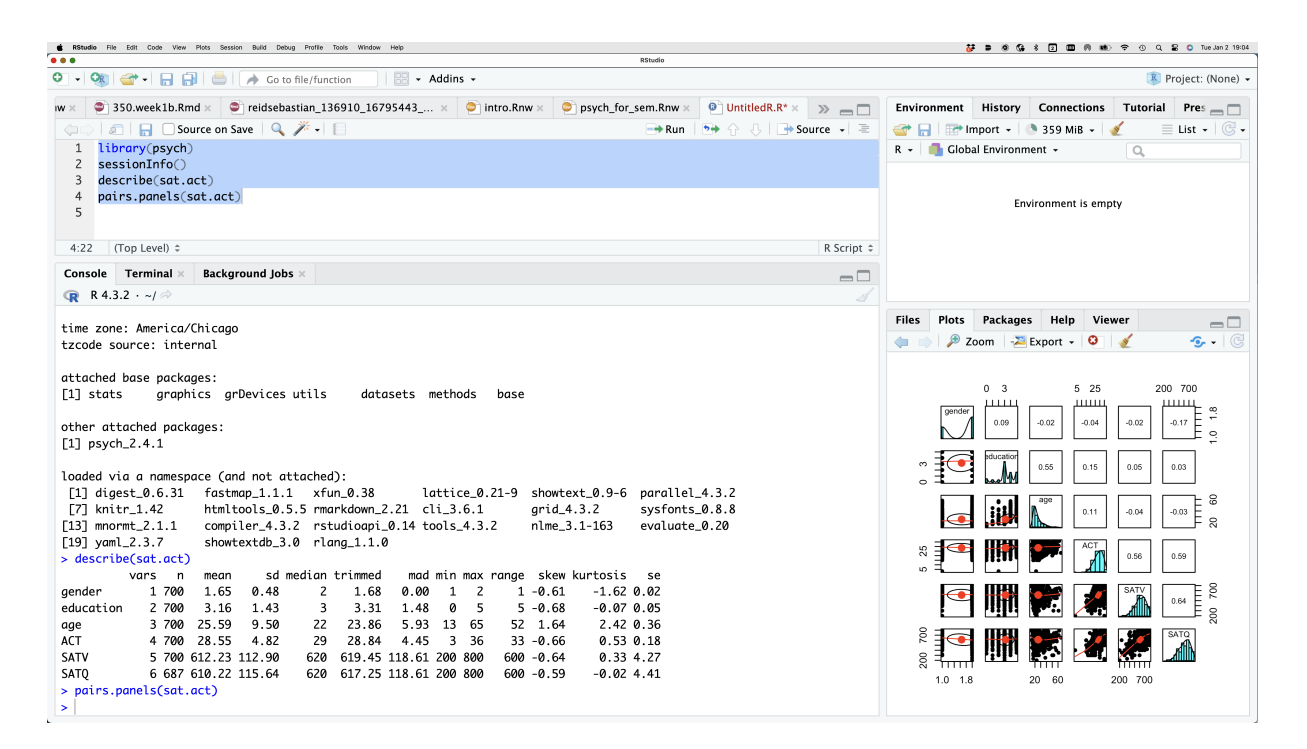

Figure 8: R Studio on a Mac. The upper left window shows your text file of commands, the lower left is the console. The upper right can be either your history file or allow you to inspect various objects. The lower right is the graphics output.

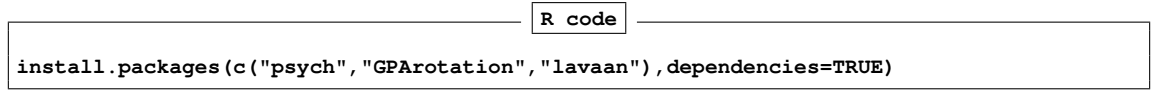

Install a "task view" to get lots of packages If you know that there are a number of packages that you want to use, it is possible they are listed as a "task view". For instance, about 50 packages will be installed at once if you install the "psychometrics" task view. You can Install all the psychometric packages from the "psychometrics" task view by first installing a package ("ctv") that in turn installs many different task views. To see the list of possible task views, go to <https://cran.r-project.org/web/views/>.

**R code**

**install.packages("ctv") } #this downloads the task view package library(ctv) #this activates the ctv package install.views("Psychometrics") #one of the many Taskviews**

Take a 5 minute break because you will be installing about 50 packages.

Make the *psych* package active. You are almost ready. But first, to use most of the following examples you need to make the *psych* package active. You only need to do this once per session.

**R code**

```
library(psych)
```
(If you want to automate this last step, you can create a special command to be run every time you start R.

```
R code
.First <- function() {library(psych)}
```
Do this when you first start R. Then quit with the save option. Then restart R. You will now automatically have loaded the *psych* package every time you start R.)

#### <span id="page-13-0"></span>2.2 Seeing what packages are installed and active

To see what packages are active (as a way of telling which version of R you have, and which version of relevant packages are loaded): **R code**

```
sessionInfo()
> sessionInfo()
R Under development (unstable) (2016-05-10 r70594)
Platform: x86_64-apple-darwin13.4.0 (64-bit)
Running under: OS X 10.11.4 (El Capitan)
locale:
[1] en_US.UTF-8/en_US.UTF-8/en_US.UTF-8/C/en_US.UTF-8/en_US.UTF-8
```

```
attached base packages:
[1] stats graphics grDevices utils datasets methods base
other attached packages:
[1] psych_1.6.4
loaded via a namespace (and not attached):
[1] tools_3.4.0 parallel_3.4.0 mnormt_1.5-4
>
```
## <span id="page-14-0"></span>3 Reading in the data for analysis

## <span id="page-14-1"></span>3.1 Find a file and read from it

There are of course many ways to enter data into R. Reading from a local file using  $read.table$ is perhaps the most preferred. You first need to find the file and then read it. This can be done with the file.choose and read.table functions: **R code**

```
file.name <- file.choose() #note the open and closing parentheses
my.data <- read.table(file.name)
```
file.choose opens a search window on your system just like any open file command does. It doesn't actually read the file, it just finds the file. The read.table command is also necessary. It assumes that the first row of your table has labels for each column. If this is not true, specify names=FALSE, e.g.,

```
R code
file.name <- file.choose()
my.data <- read.table(file.name, names = FALSE)
```
## <span id="page-14-2"></span>3.2 Copy the data from another program using the copy and paste commands of your operating system

However, many users will enter their data in a text editor or spreadsheet program and then want to copy and paste into R. This may be done by using read.table and specifying the input file as "clipboard" (PCs) or "pipe(pbpaste)" (Macs). Alternatively, the read.clipboard set of functions are perhaps more user friendly:

**read.clipboard** is the base function for reading data from the clipboard.

**read.clipboard.csv** for reading text that is comma delimited.

- **read.clipboard.tab** for reading text that is tab delimited (e.g., copied directly from an Excel file).
- **read.clipboard.lower** for reading input of a lower triangular matrix with or without a diagonal. The resulting object is a square matrix.

**read.clipboard.upper** for reading input of an upper triangular matrix.

**read.clipboard.fwf** for reading in fixed width fields (some very old data sets)

For example, given a data set copied to the clipboard from a spreadsheet, just enter the command  $R_{\text{p}}$  code

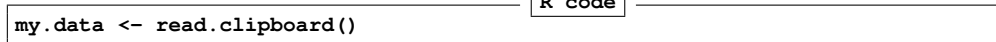

This will work if every data field has a value and even missing data are given some values (e.g., NA or -999). If the data were entered in a spreadsheet and the missing values were just empty cells, then the data should be read in as a tab delimited or by using the  $read.close$ . function.

```
R code
my.data <- read.clipboard(sep="\t") #define the tab option, or
my.tab.data <- read.clipboard.tab() #just use the alternative function
```
For the case of data in fixed width fields (some old data sets tend to have this format), copy to the clipboard and then specify the width of each field (in the example below, the first variable is 5 columns, the second is 2 columns, the next 5 are 1 column the last 4 are 3 columns).

```
R code
my.data <- read.clipboard.fwf(widths=c(5,2,rep(1,5),rep(3,4))
```
#### <span id="page-15-0"></span>3.3 Import from an SPSS or SAS file

To read data from an SPSS, SAS, or Systat file, you must use the *foreign* package. This should come with Base R need to be loaded using the library command.

read.spss reads a file stored by the SPSS save or export commands.

```
read.spss(file, use.value.labels = TRUE, to.data.frame = FALSE,
          max.value.labels = Inf, trim.factor.names = FALSE,
          trim_values = TRUE, reencode = NA, use.missings = to.data.frame)
```
The read.spss function has many parameters that need to be set. In the example, I have used the parameters that I think are most useful.

file Character string: the name of the file or URL to read.

use.value.labels Convert variables with value labels into R factors with those levels?

to.data.frame return a data frame? Defaults to FALSE, probably should be TRUE in most cases.

max.value.labels Only variables with value labels and at most this many unique values will be converted to factors if use.value.labels = *T RUE*.

trim.factor.names Logical: trim trailing spaces from factor levels?

- trim values logical: should values and value labels have trailing spaces ignored when matching for use.value.labels  $= TRUE$ ?
- use.missings logical: should information on user-defined missing values be used to set the corresponding values to NA?

The following is an example of reading from a remote SPSS file and then describing the data set to make sure that it looks ok (with thanks to Eli Finkel).

```
R code
library(foreign)
datafilename <- "http://personality-project.org/r/datasets/finkel.sav"
eli <- read.spss(datafilename,to.data.frame=TRUE,use.value.labels=FALSE)
describe(eli,skew=FALSE)
        var n mean sd median trimmed mad min max range se
```
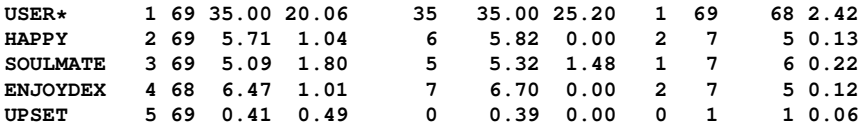

## <span id="page-16-0"></span>4 Some simple descriptive statistics before you start

Although you probably want to jump right in and do a factor analysis or find  $\omega$ , you should first make sure that your data are reasonable. Use the describe function to get some basic descriptive statistics. This next example takes advantage of a built in data set (sat.act) in the *psych* package.

```
R code
my.data <- sat.act #built in example -- replace with your data
pairs.panels(sat.act,pch='.')
describe(my.data)
        var n mean sd median trimmed mad min max range skew kurtosis se
gender 1 700 1.65 0.48 2 1.68 0.00 1 2 1 -0.61 -1.62 0.02
education 2 700 3.16 1.43 3 3.31 1.48 0 5 5 -0.68 -0.07 0.05 age 3 700 25.59 9.50 22 23.86 5.93 13 65 52 1.64 2.42 0.36
age 3 700 25.59 9.50 22 23.86 5.93 13 65 52 1.64 2.42 0.36
ACT 4 700 28.55 4.82 29 28.84 4.45 3 36 33 -0.66 0.53 0.18
```
In addition to simple descriptives, it is always helpful to graphically examine your data using the pairs.panels function.

**SATV 5 700 612.23 112.90 620 619.45 118.61 200 800 600 -0.64 0.33 4.27 SATQ 6 687 610.22 115.64 620 617.25 118.61 200 800 600 -0.59 -0.02 4.41**

There are, of course, all kinds of things you could do with your data at this point, but read about them in one of the vignettes for the *psych* package [http://cran.r-project.org/](http://cran.r-project.org/web/packages/psychTools/vignettes/overview.pdf) [web/packages/psychTools/vignettes/overview.pdf](http://cran.r-project.org/web/packages/psychTools/vignettes/overview.pdf) or just go to the Personality-Project.org site <https://personality-project.org/r/psych>

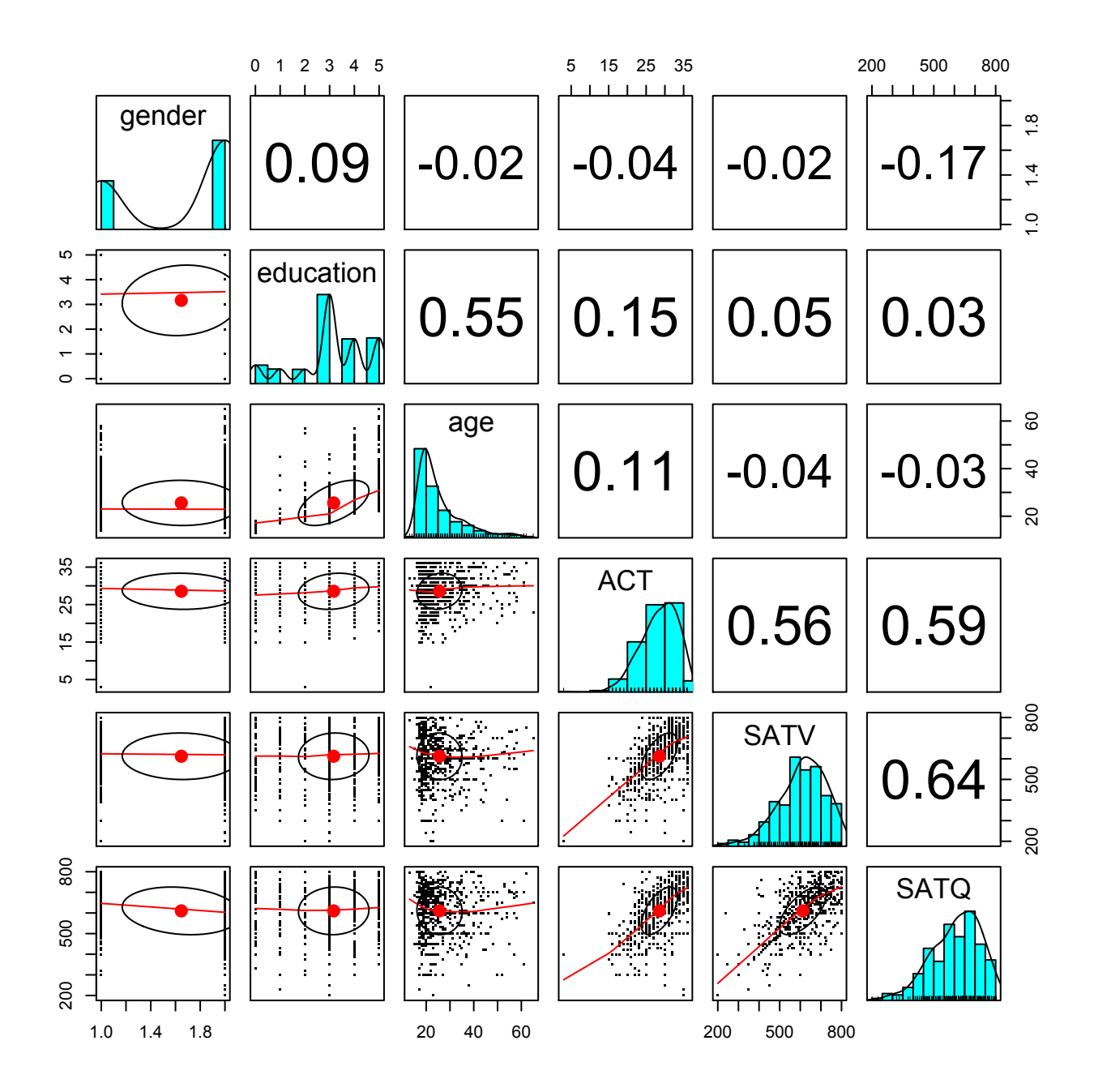

Figure 9: A scatter plot matrix (splom) of a data set is a a powerful way to examine a data set. Elements on the diagonal show the histograms and densities of the data, lower off diagonal elements are the pairwise scatter plots, upper off diagonal elements are the pairwise correlations.

## References

- <span id="page-18-4"></span>Azzalini, A. and Genz, A. (2016). *The R package* mnormt*: The multivariate normal and t distributions (version 1.5-5)*.
- <span id="page-18-2"></span>Bernaards, C. and Jennrich, R. (2005). Gradient projection algorithms and software for arbitrary rotation criteria in factor analysis. *Educational and Psychological Measurement*, 65(5):676–696.
- <span id="page-18-6"></span>Fox, J., Nie, Z., and Byrnes, J. (2013). *sem: Structural Equation Models*. R package version 3.1-3.
- <span id="page-18-0"></span>R Core Team (2023). *R: A Language and Environment for Statistical Computing*. R Foundation for Statistical Computing, Vienna, Austria.
- <span id="page-18-1"></span>Revelle, W. (2024). *[psych:P](https://CRAN.r-project.org/package=psych)rocedures for Psychological, Psychometric, and Personality Research*. Northwestern University, Evanston, https://CRAN.r-project.org/package=psych, 2.4.1 edition. R package version 2.4.1.
- <span id="page-18-3"></span>Rosseel, Y. (2012). lavaan: An R package for structural equation modeling. *Journal of Statistical Software*, 48(2):1–36.
- <span id="page-18-5"></span>Zeileis, A., Bivand, R., Eddelbuettel, D., Hornik, K., and Vialaneix, N. (2023). CRAN task views: The next generation. arXiv 2305.17573, arXiv.org E-Print Archive.